# **Android GoToMeeting** bejelentkezés

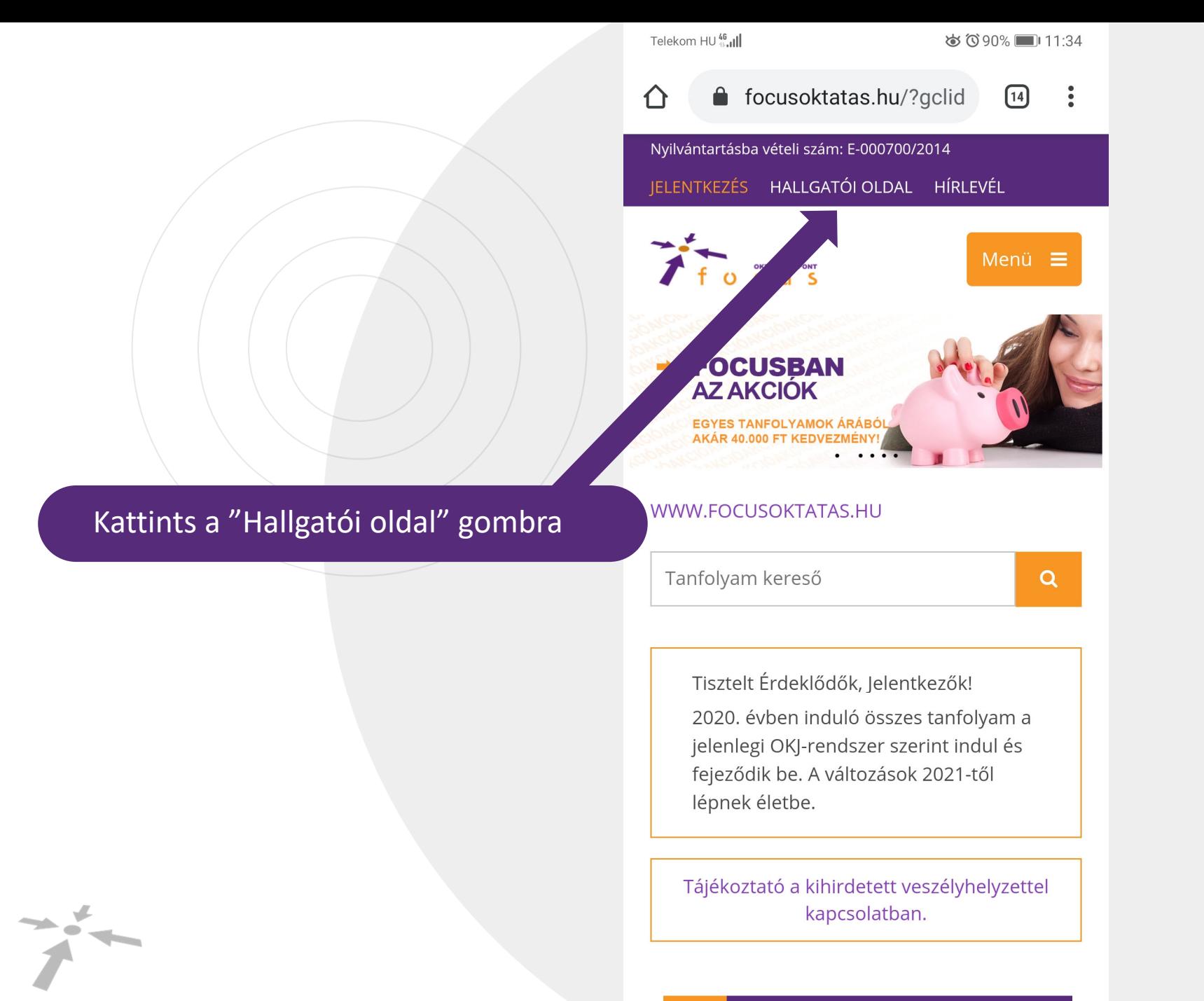

I FGIILARR KÉPZÉSEK

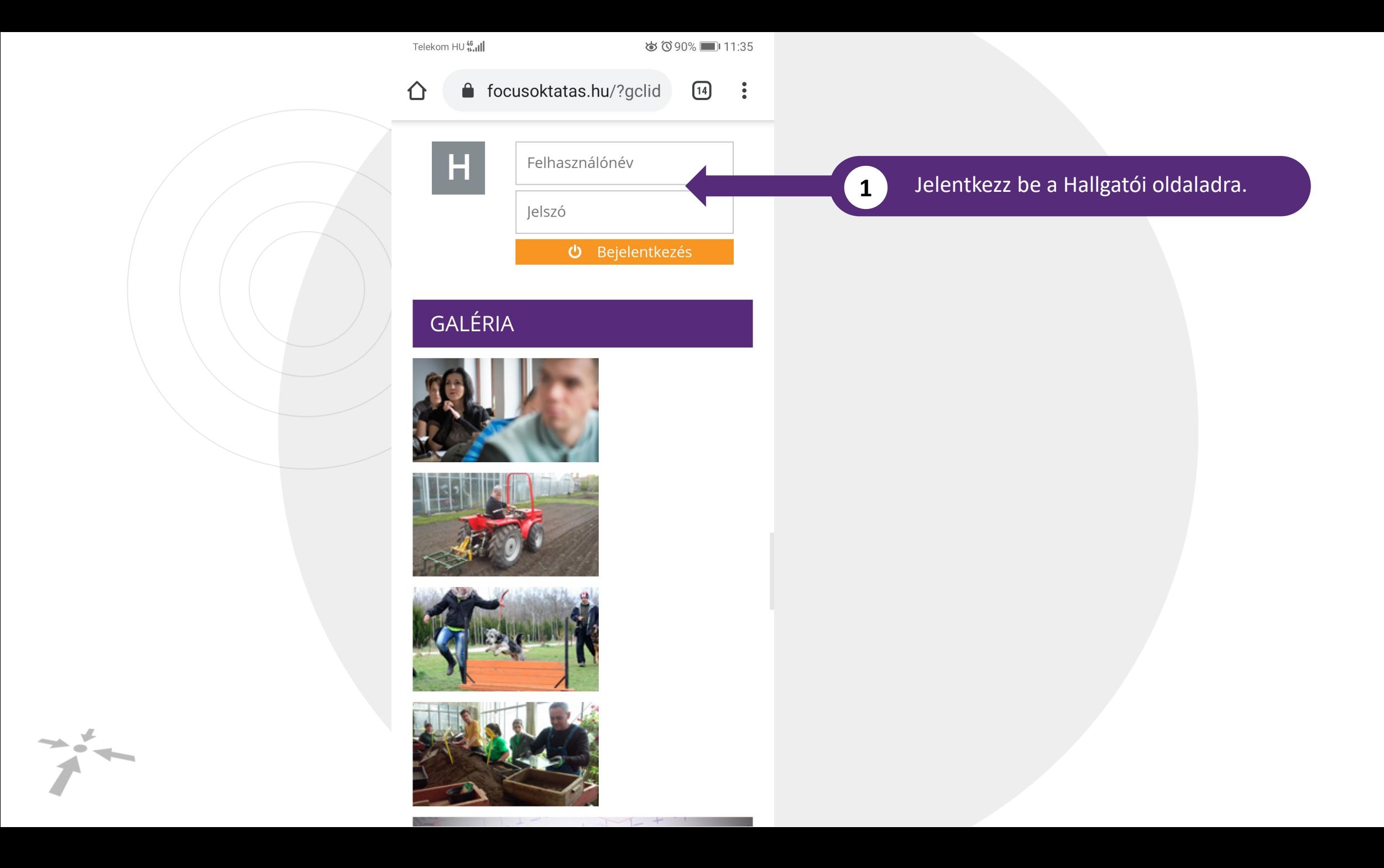

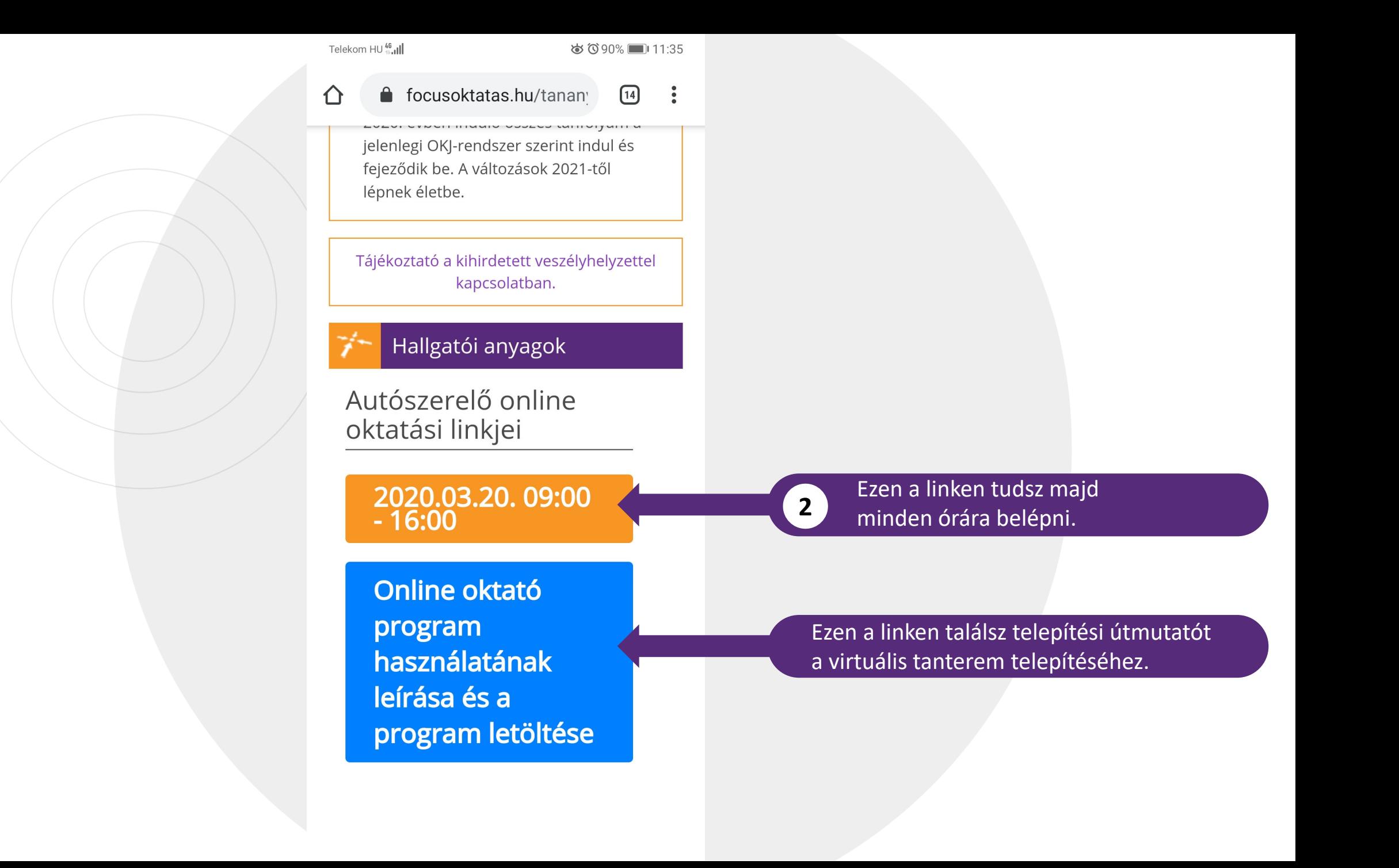

 $\rightarrow$ 

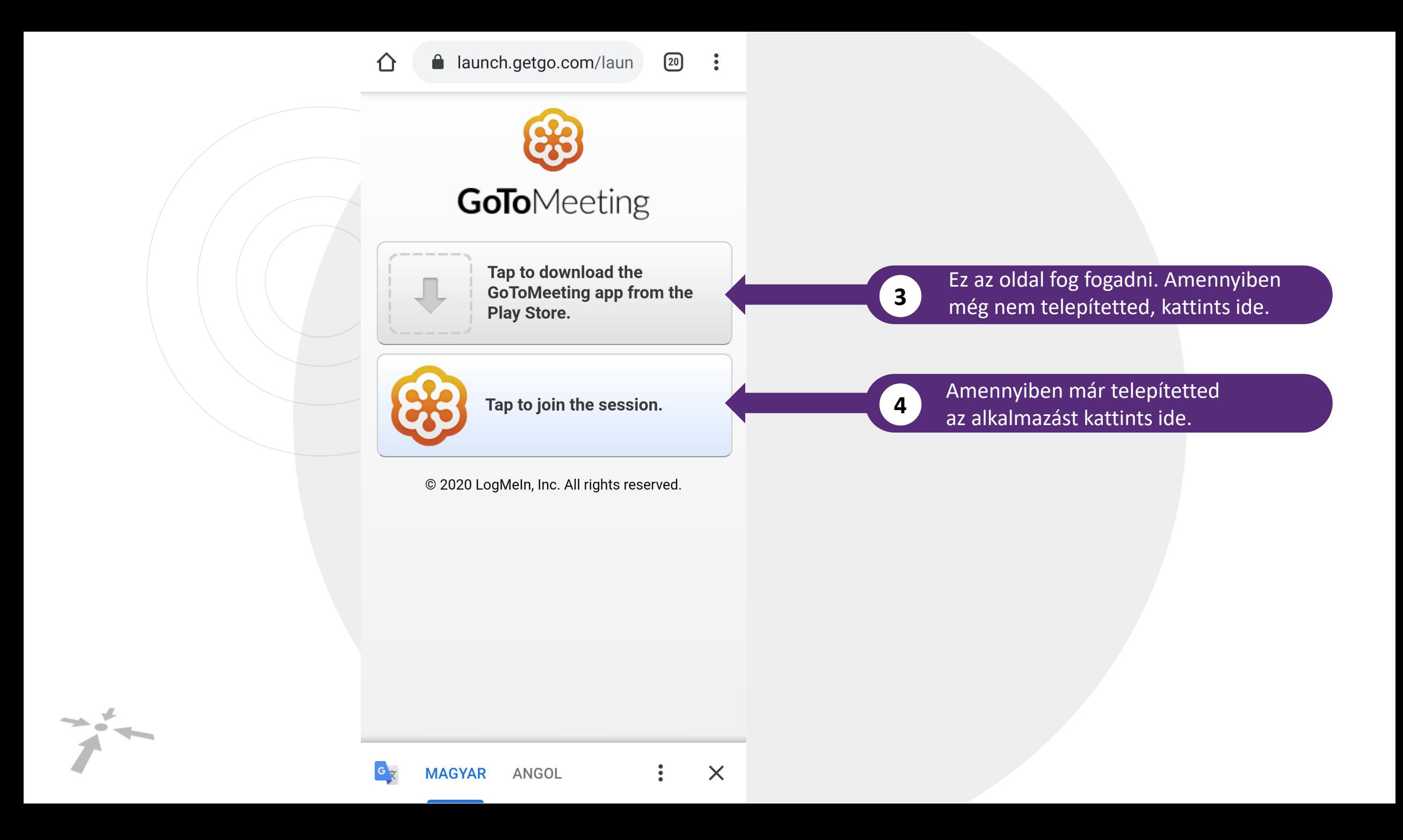

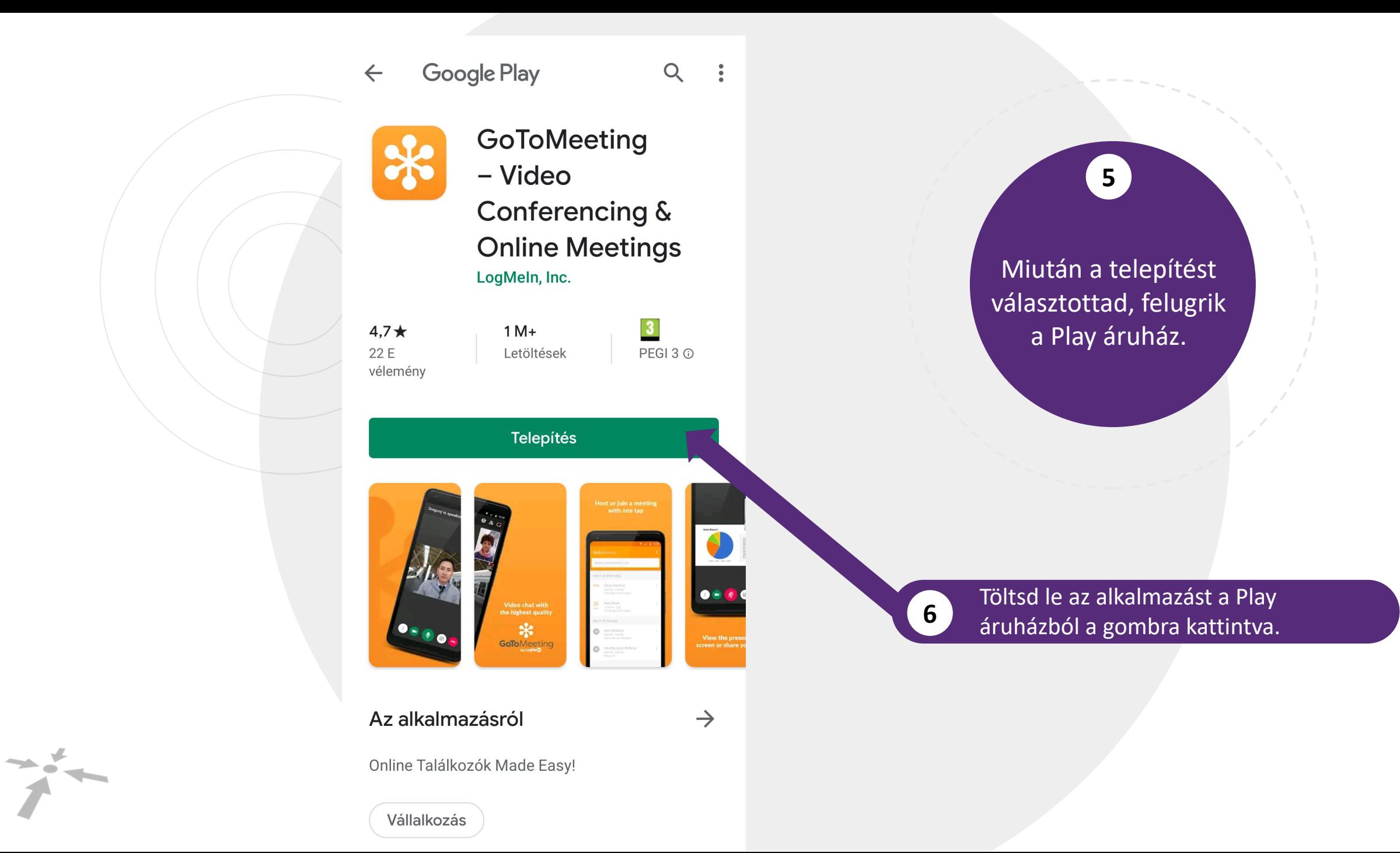

Telekom HU **III** 종

 $\leftarrow$ 

**ㅎぴ 10177%** 14:37

**Google Play**  $Q$  $\ddot{\cdot}$ 

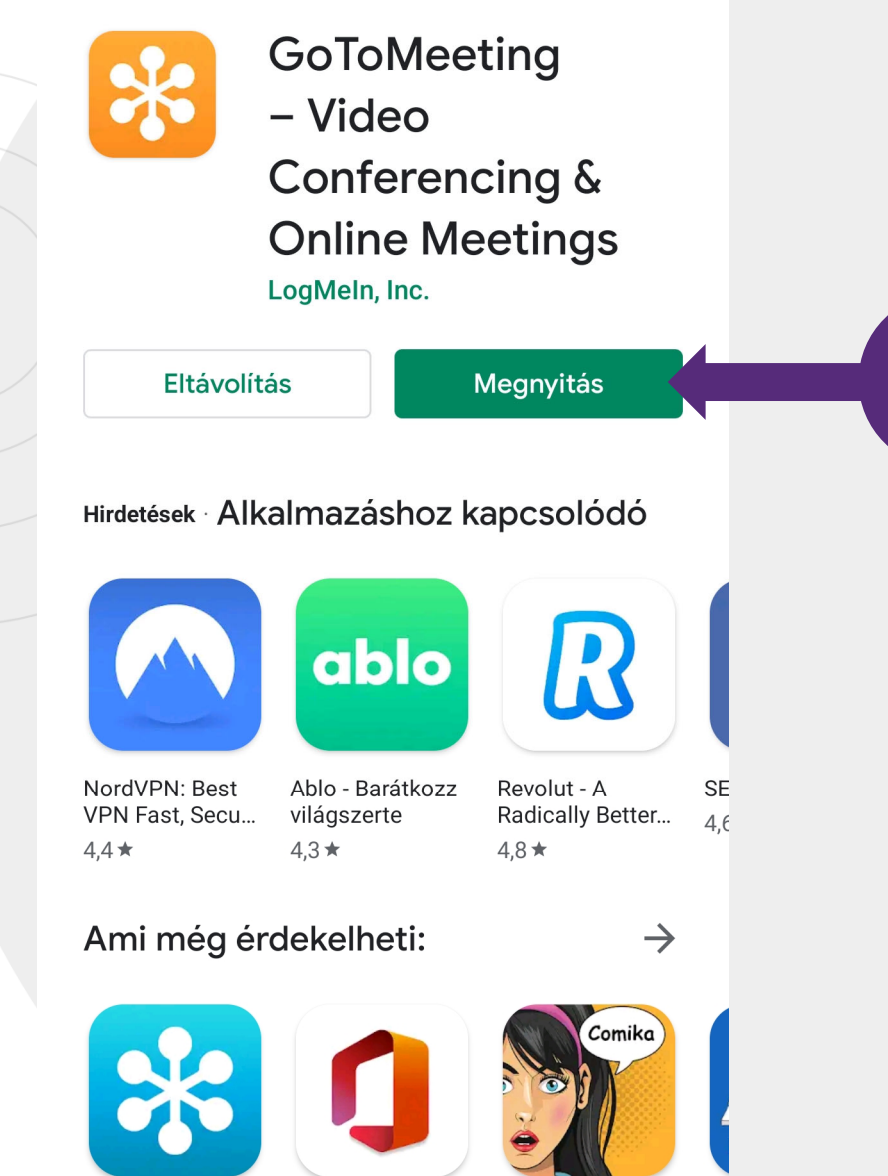

Várj amig az alkalmazás feltelepül a telefonodra, majd kattints a "Megnyitás" gombra.

 $\left( 7\right)$ 

 $\frac{1}{2}$ 

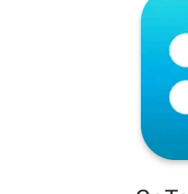

 $4,7\star$ 

GoToWebinar

Microsoft Office: Word, Excel, P...

comics and cartoon maker

Bu Ca

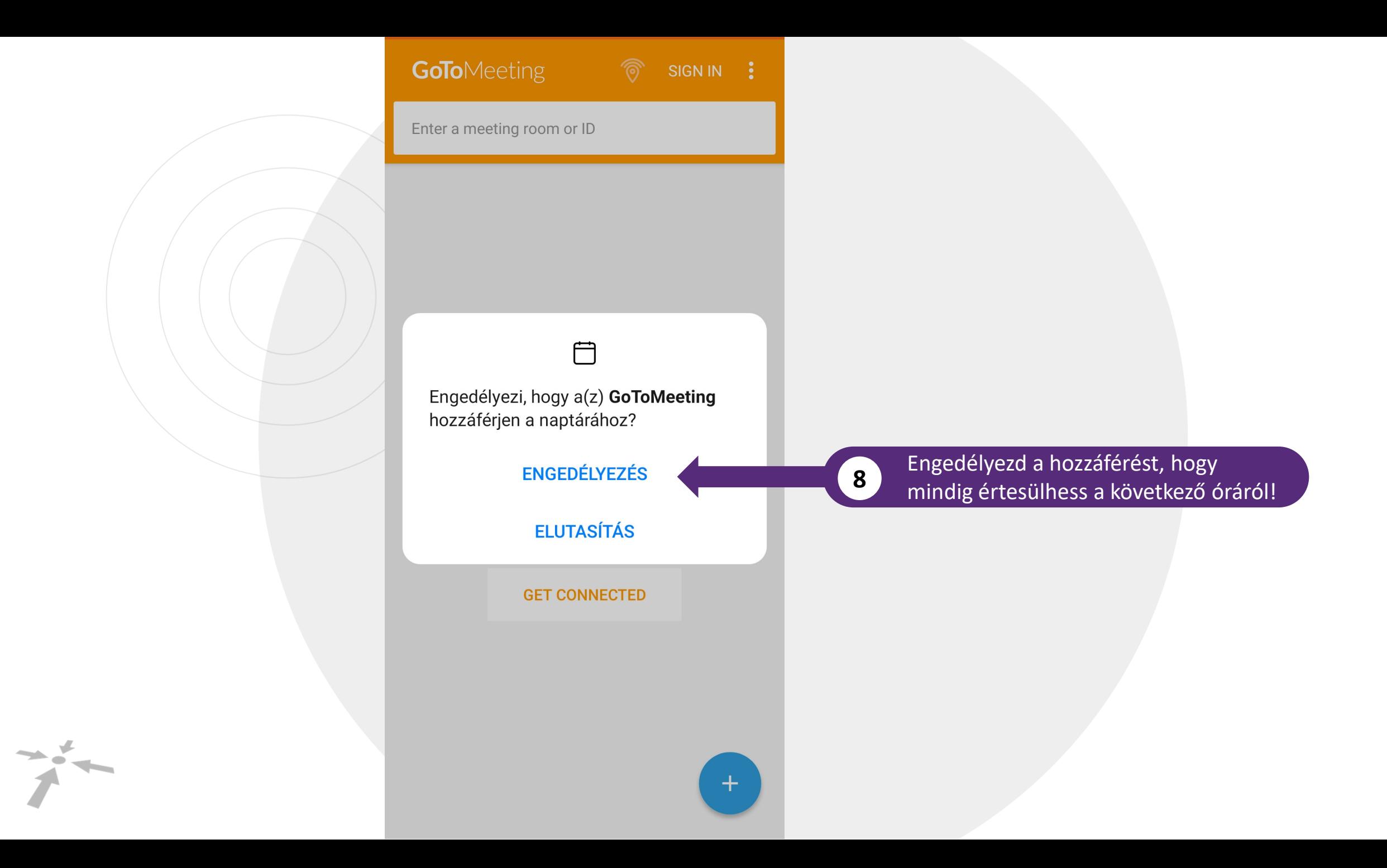

 $\alpha$ 

# Online próba oktatás

Meeting ID: 259-938-613 Organizer: Balzs Kis

### Enter your info

Enter your full name

Enter your email (optional)

**SAVE** 

 $\sum_{i=1}^{n}$ 

No screens or cameras are being shared.

 $\bigcup$ 

 $\mathbb{Z}$ 

Ezután írd be a neved és az email címed. Fontos, hogy az igazi nevedet használd, mert így tudjuk nyomon követni a jelenlétet.

 $\mathbf{11}$ 

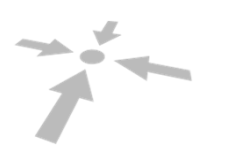

**Balzs Kis is talking** 

 $2^{\circ}$  $\mathbf{r}$ 

 $\alpha$ 

 $\overline{12}$ 

Ezen az oldalon fog történni az oktatás.

# Online próba oktatás

Meeting ID: 259-938-613 Organizer: Balzs Kis

No screens or cameras are being shared.

应

図

 $\sum_{i=1}^{n}$ 

 $\ddot{\cdot}$ 

区

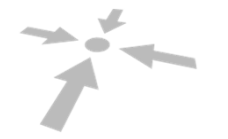

**Balzs Kis is talking** 

 $2^{\circ}$ 

 $\infty$ 

Online próba oktatás

neras are be

应

.ared.

 $\sum_{i=1}^{n}$ 

囟

 $\blacksquare$ 

Meeting ID: 259-938-613 Organizer: Balzs Kis

No screens of

 $\ddot{\cdot}$ 

 $\sum_{i=1}^{n}$ 

 $\mathcal{L}$ 

**13**Ezzel tudsz üzenetet küldeni

#### **14**4 Ezzel tudod aktiválni a kamerád

**15**

5 Ezzel tudod aktiválni a mikrofonod

**16**

Ezzel tudod elhagyni az órát

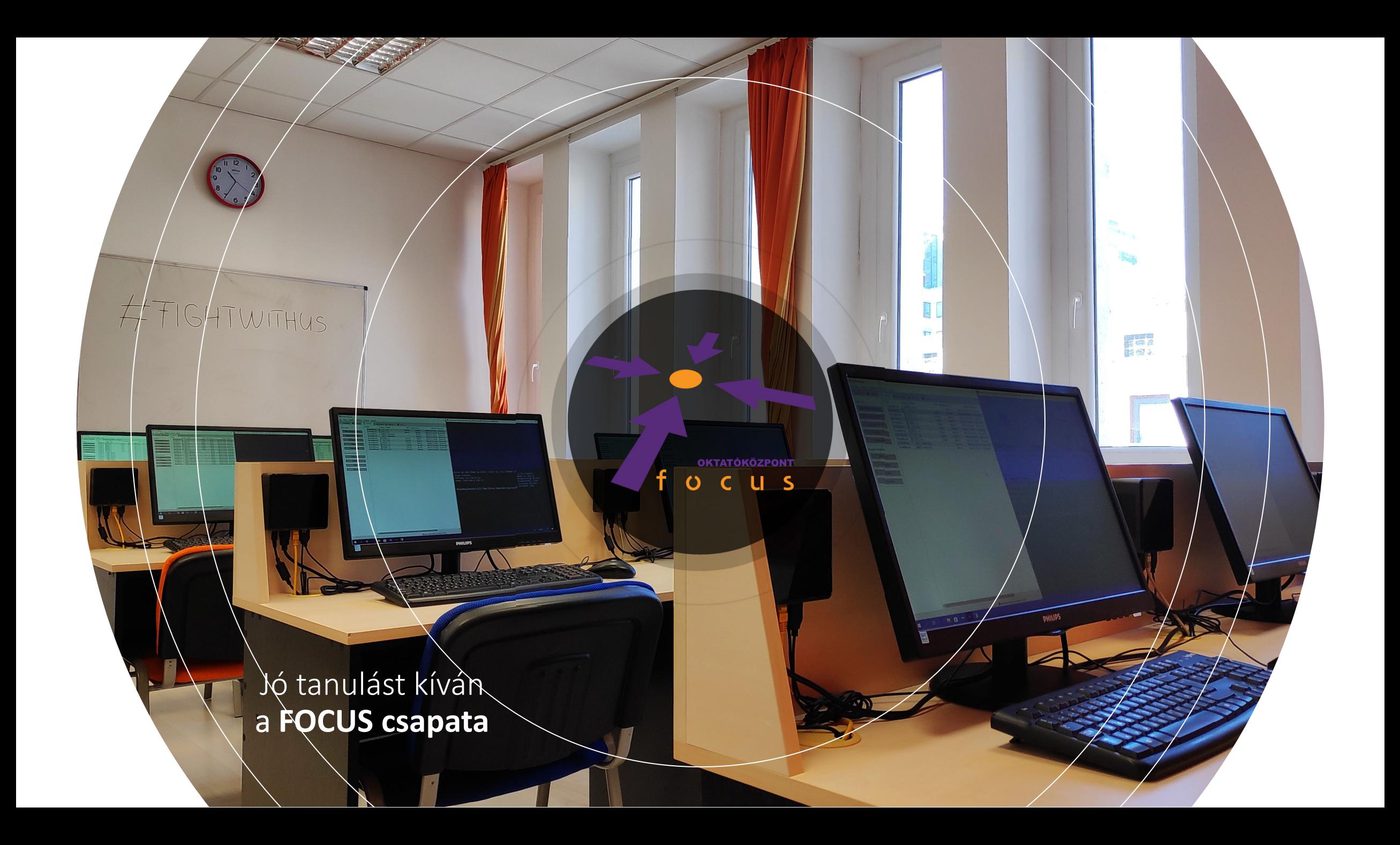